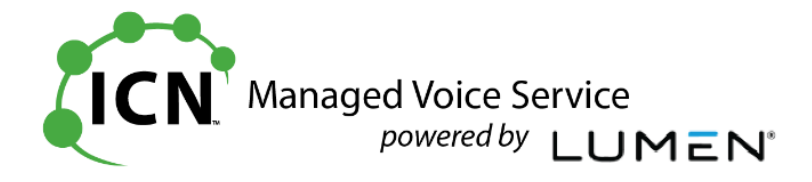

# **ICN Hosted Voice**

# **End User Portal Training**

**Table of Contents**

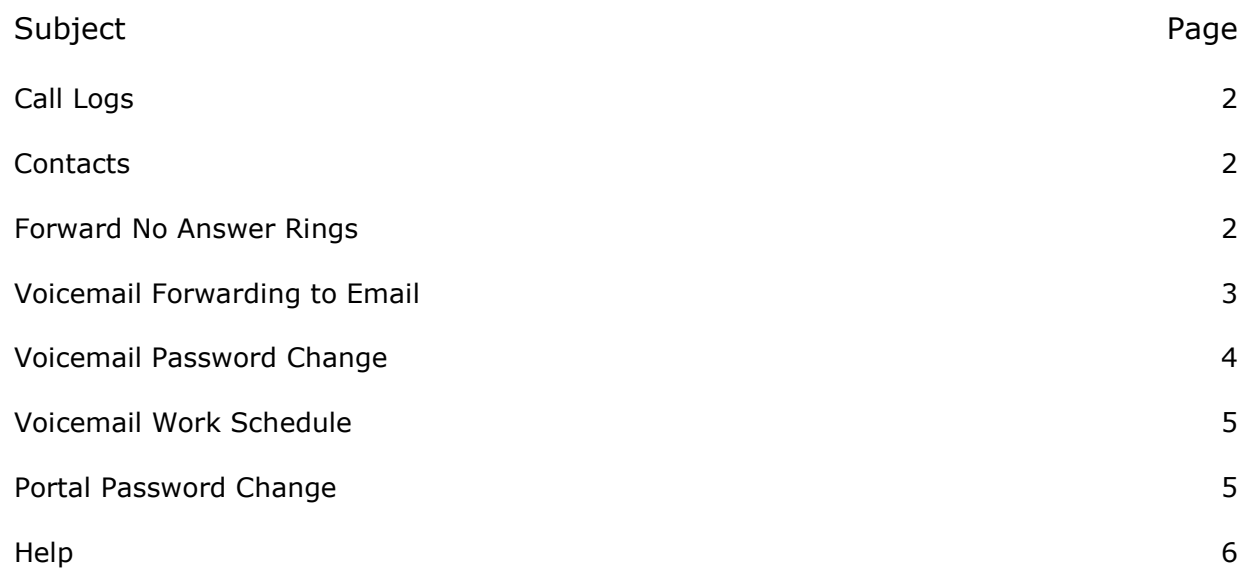

Version 2.0 ICN Rev 0120 VAH

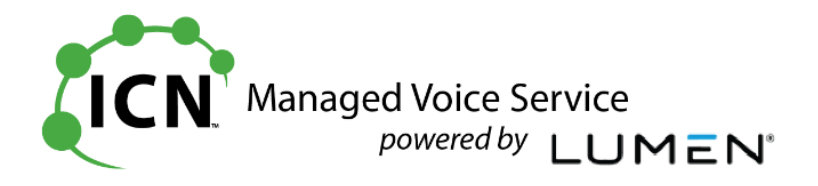

# **End User Portal – Common Features**

### **Call Logs Page 6 EUG**

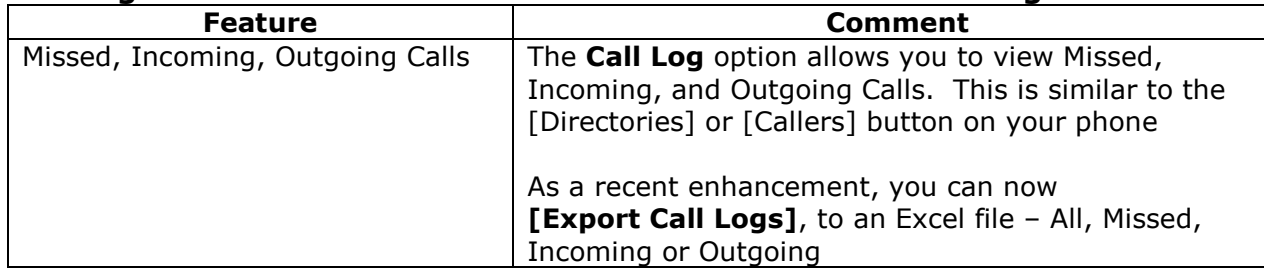

## **Contacts>Personal Contacts Page 59 <b>EUG**

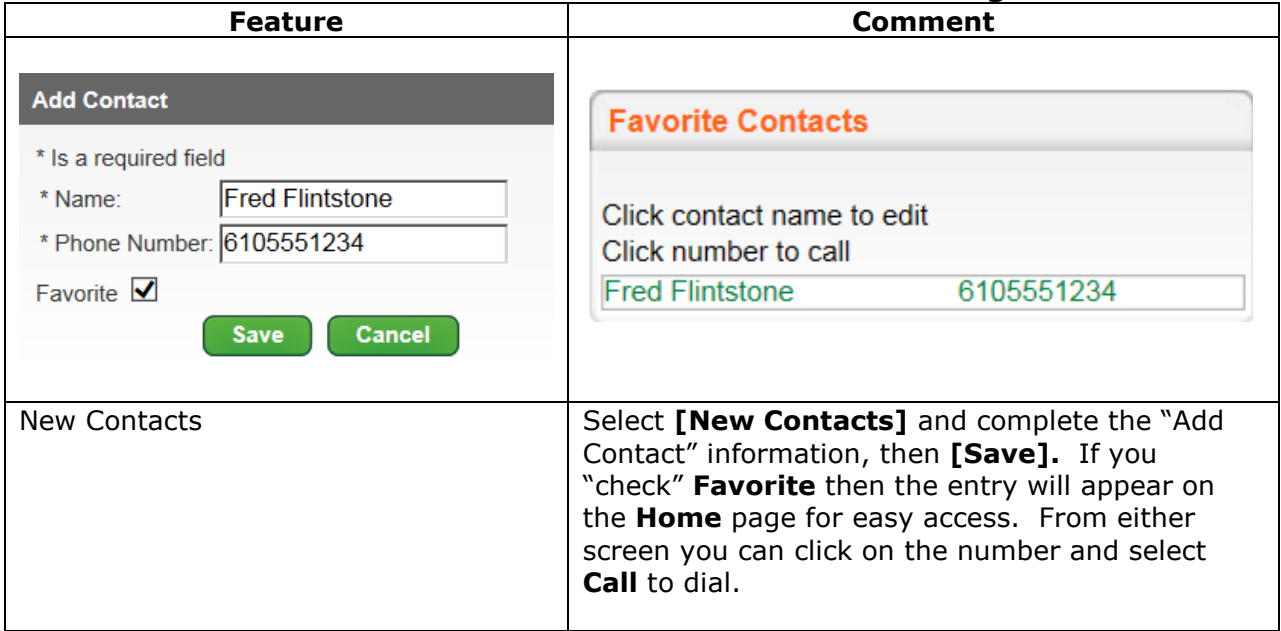

### **Call Features>Find Me>Forward No Answer Rings Page 19 EUG Feature Comment** Number of rings before  $\circ$  on  $\circ$  off  $\circ$  $3\sqrt{ }$ Call Forwarding No Answer forwarding Number of rings before forwarding  $\vert$  Increase or decrease the number of rings before your voicemail picks up. Select **Off** (the default) and select a number from the drop-down box from 2 – 20. **[Save]** your change.

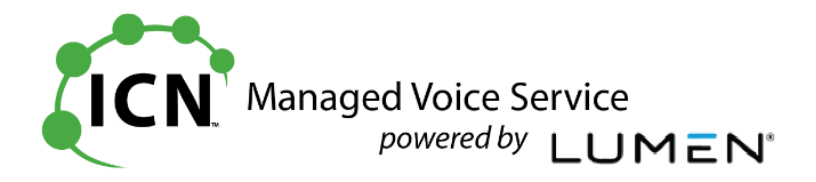

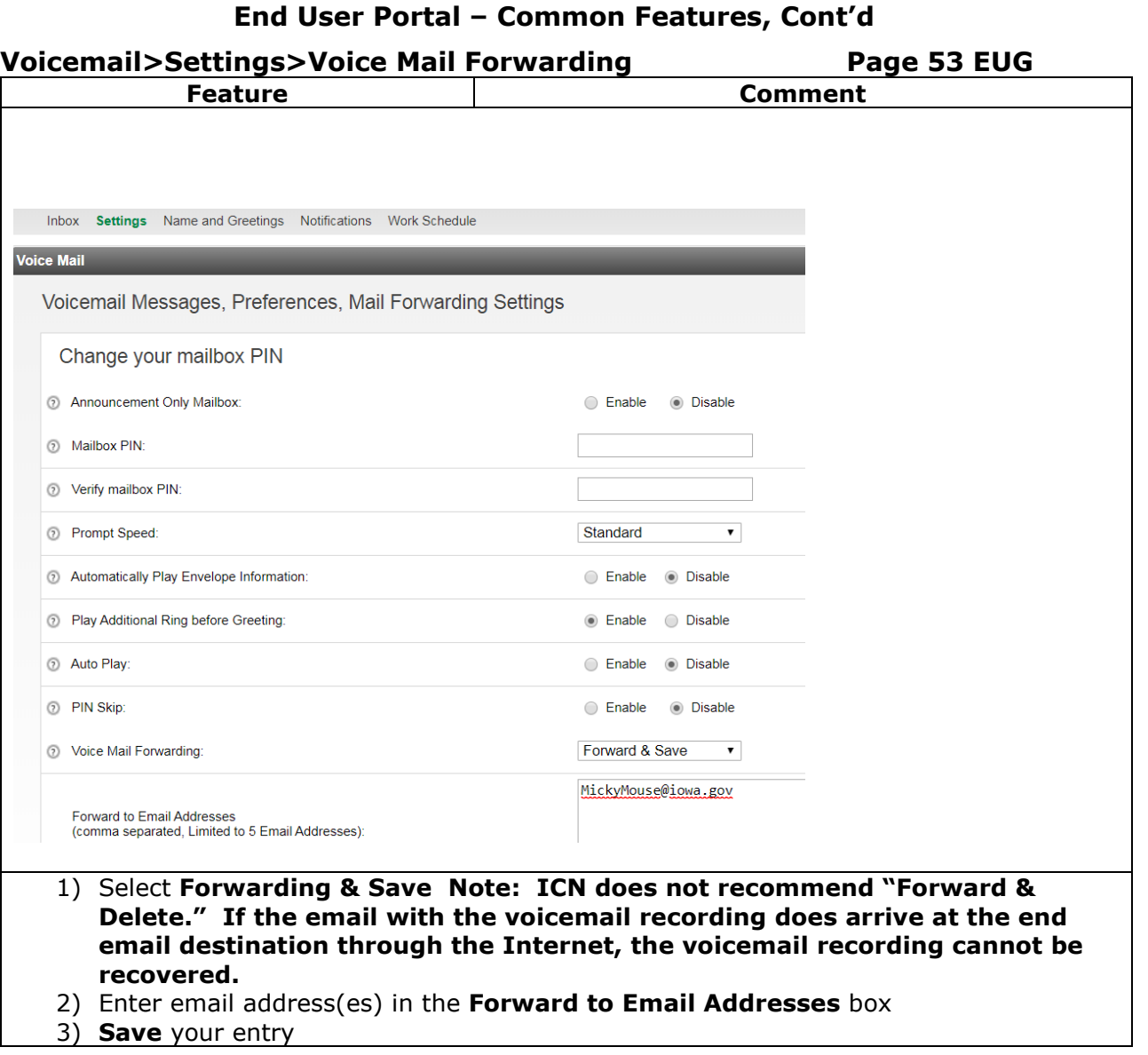

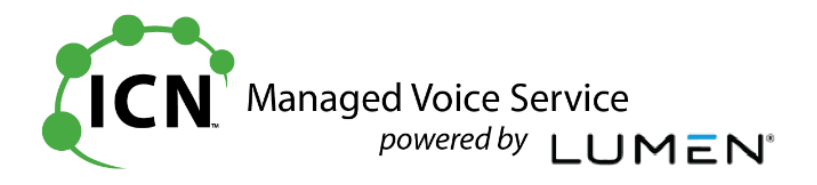

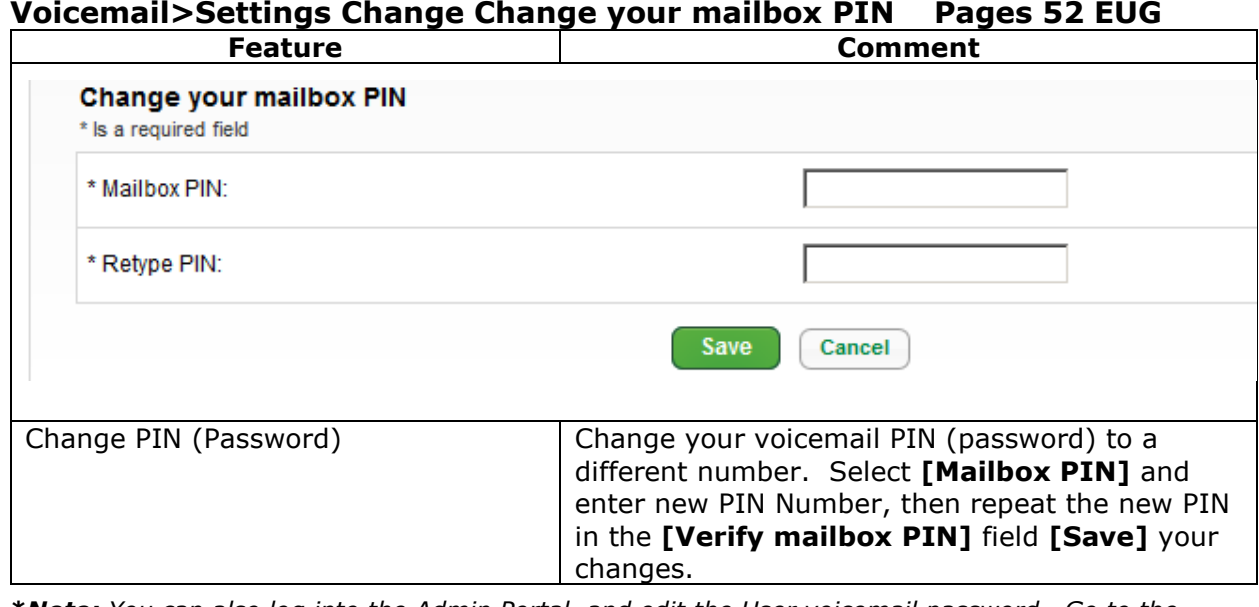

**\****Note: You can also log into the Admin Portal, and edit the User voicemail password. Go to the Voice Mail Settings TAB, and select [Reset PIN]. Enter New PIN and Confirm PIN then Save. In both cases the password is officially changed – this is not a temporary password. The User can log into their mailbox and use the TUI to select a different password if they'd like to change it.*

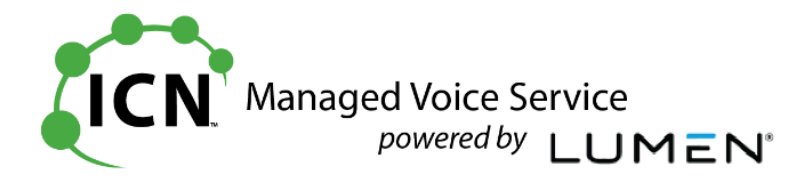

## **End User Portal – Common Features, Cont'd**

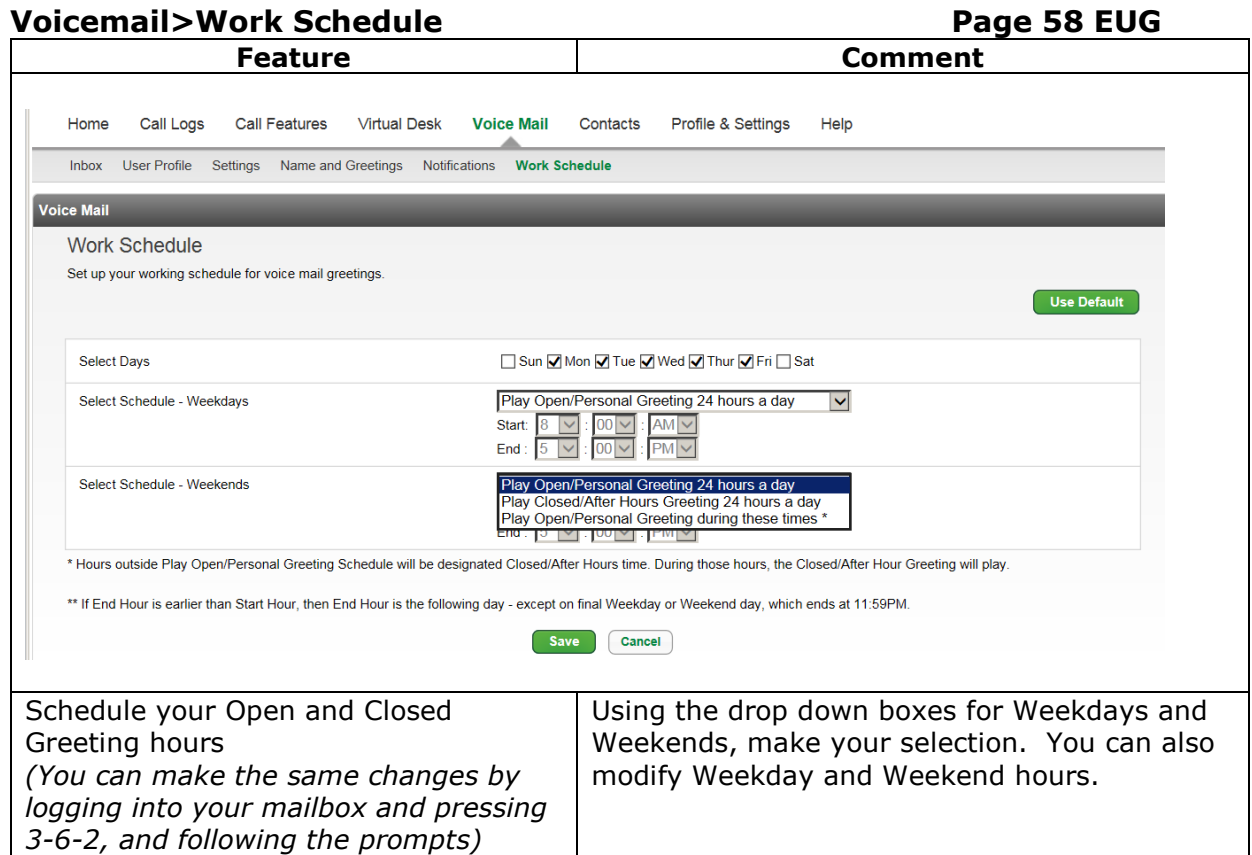

**Profile and Settings>Settings>Change Hosted VoIP Portal Password Pages 67 EUG**

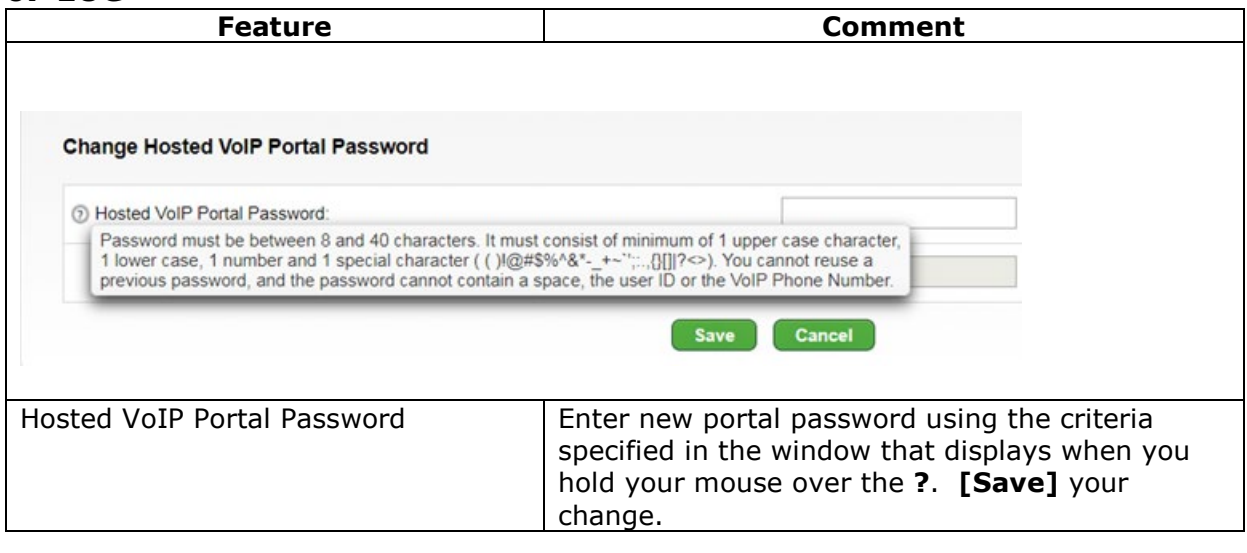

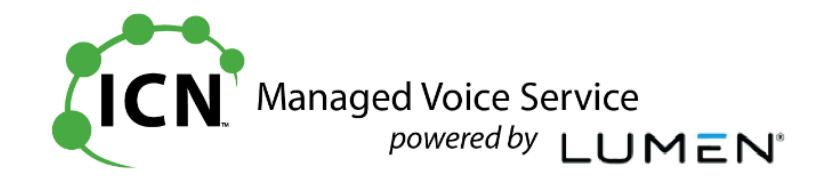

# **Help Page 76 EUG**

*Help provides Manuals, User Guides, Training Slides, and Downloads can be found under the "Help" selection of "User Guides & Help Information".*

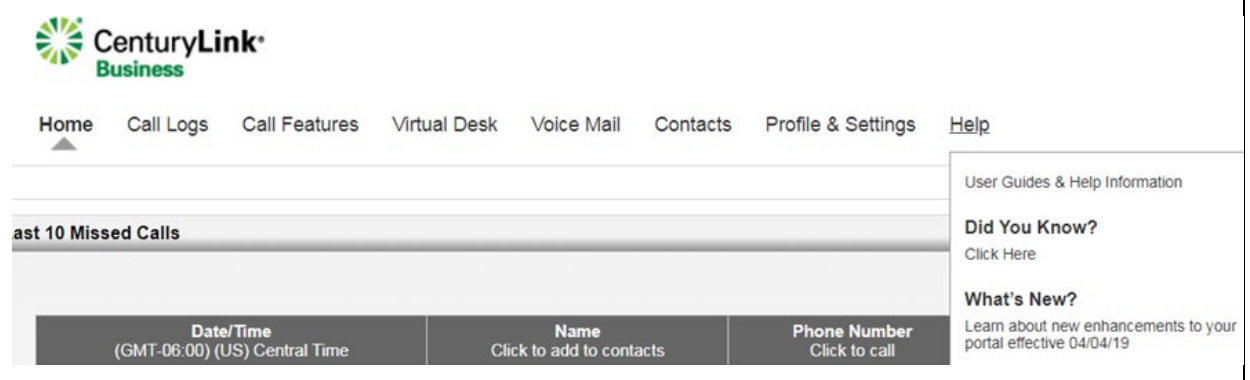

*The CenturyLink VoIP User Portal will have the most current versions of documentation.*